**MODE OPERATOIRE POUR LES ETABLISSEMENTS DEPOSANT UNE OFFRE POUR LA 1ERE FOIS**

**NE POSSEDANT PAS DE COMPTE SUR LE SITE DU SERVICE CIVIQUE** 

**Déposer votre offre ( annonce ) de mission, Gérer vos candidatures**

**Votre établissement dépose pour la première fois une offre de mission sur le site du Service Civique** 

**Si ce n'est pas le cas, ce MOP ne vous concerne pas.**

**Avant de commencer, prenez avec vous le projet que nous avons validé (il est visible dans la plateforme) car vous devrez porter les champs du projet dans l'annonce**

Se rendre sur le site de l'agence <http://www.service-civique.gouv.fr/>

## **1. Créer votre compte sur le site du Service Civique**

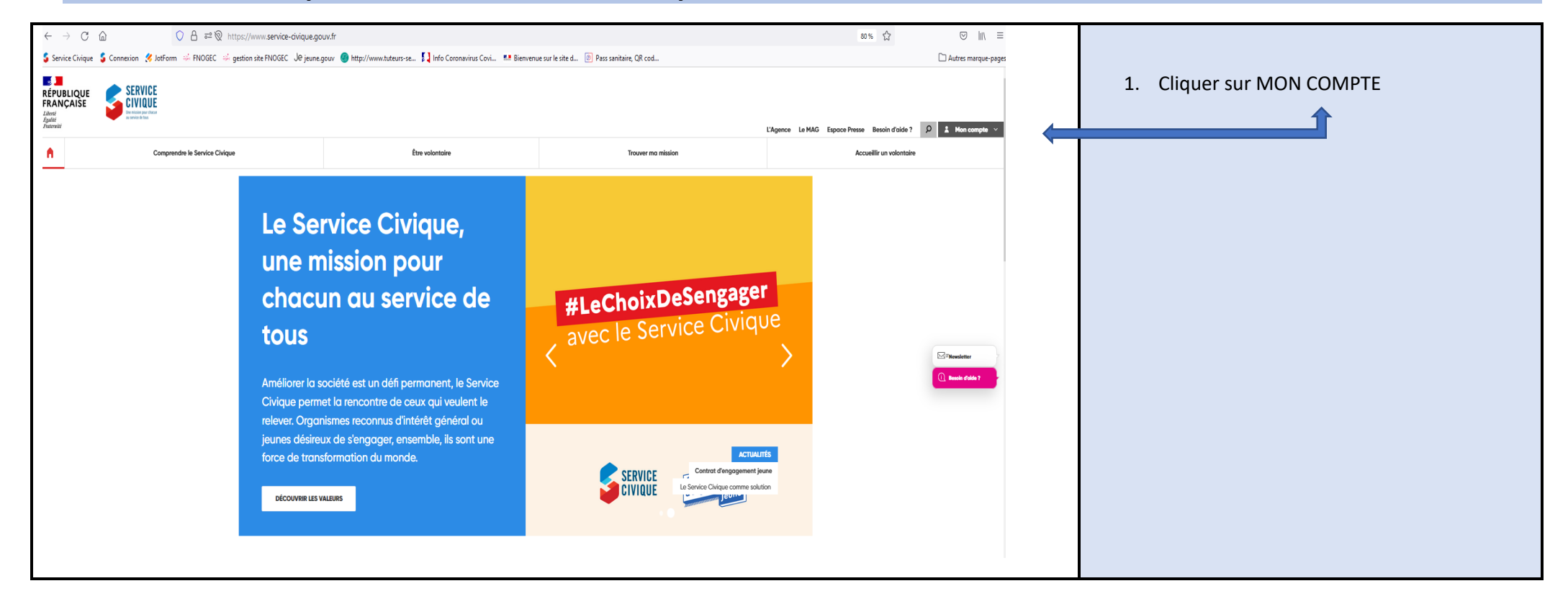

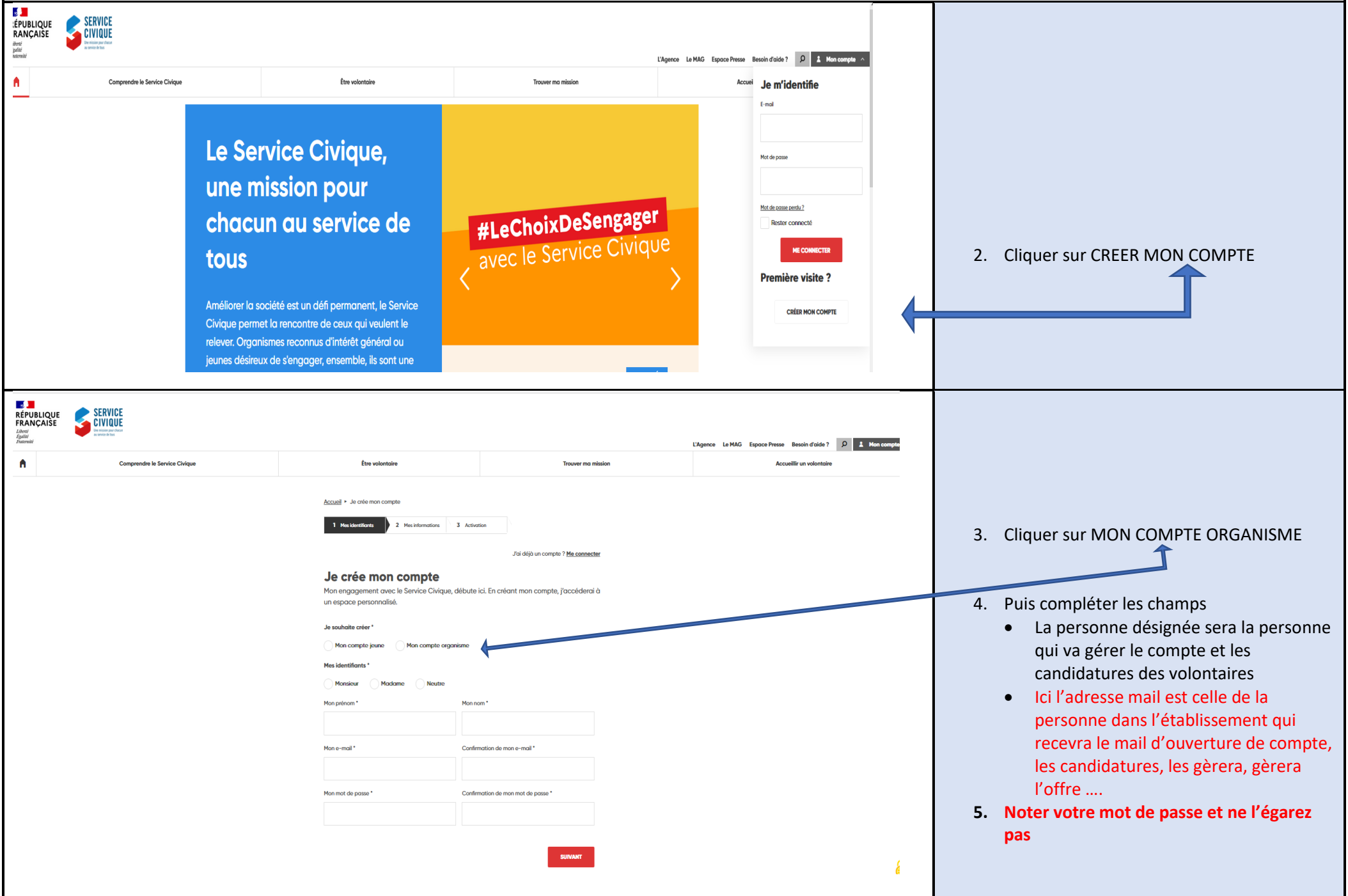

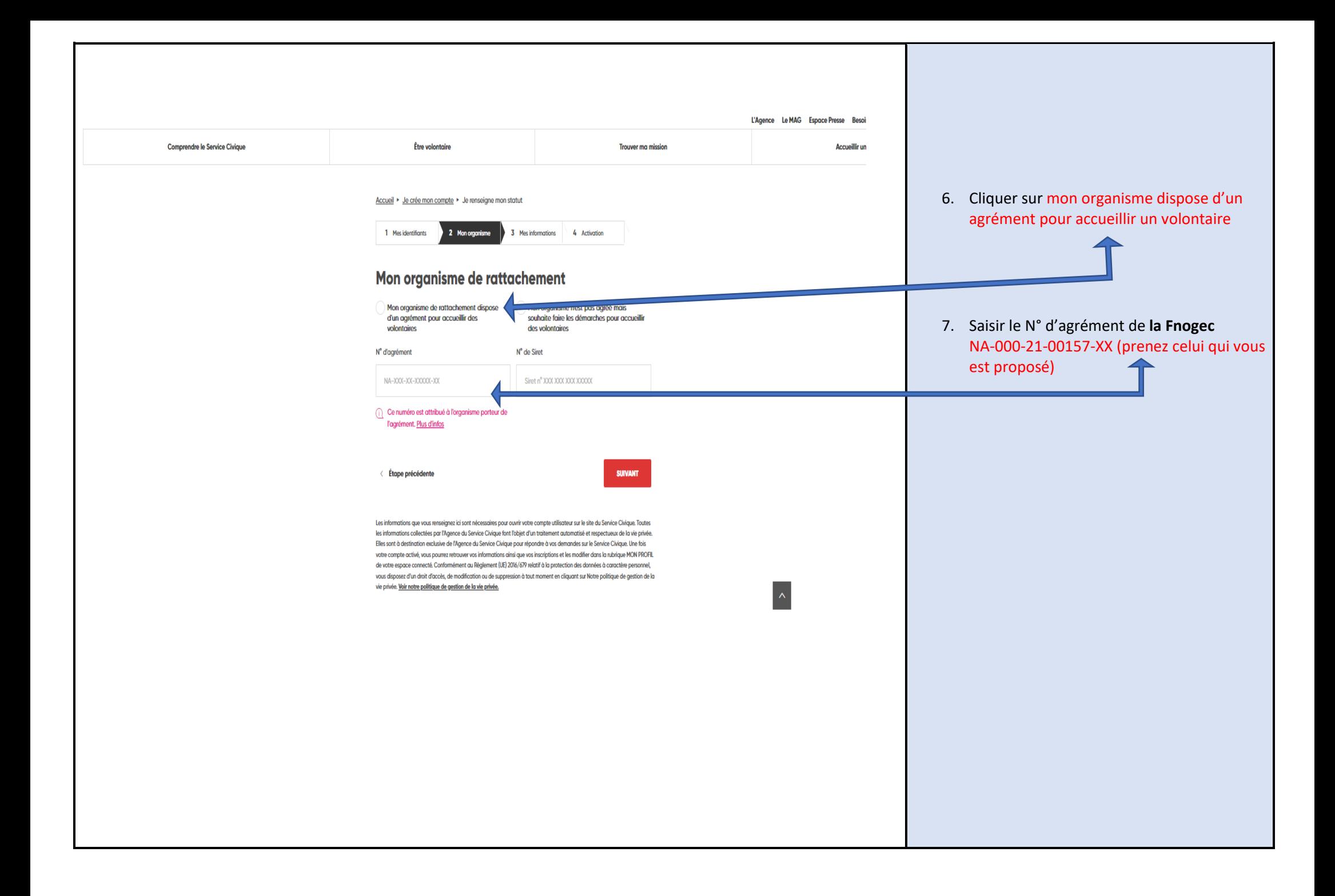

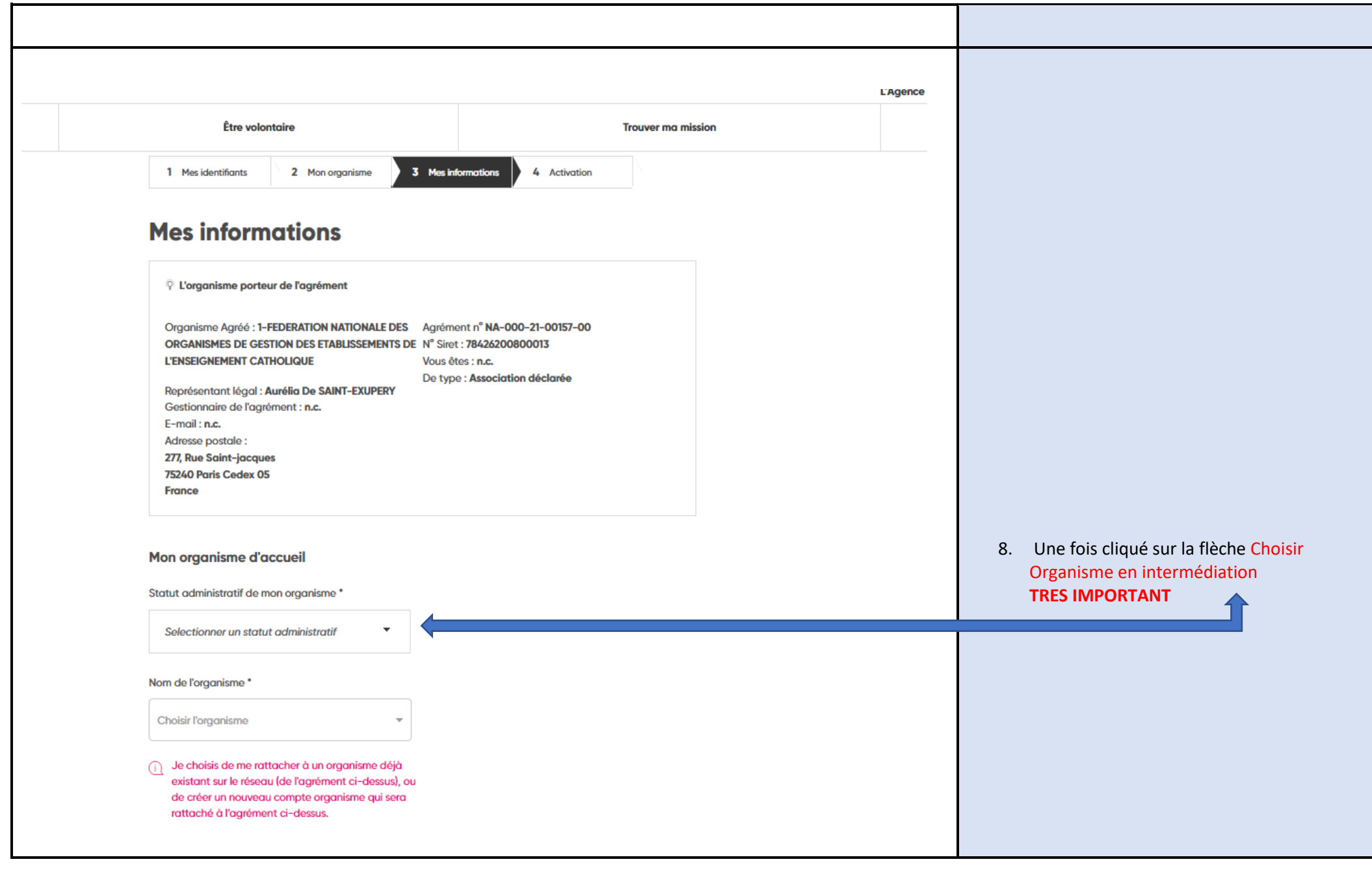

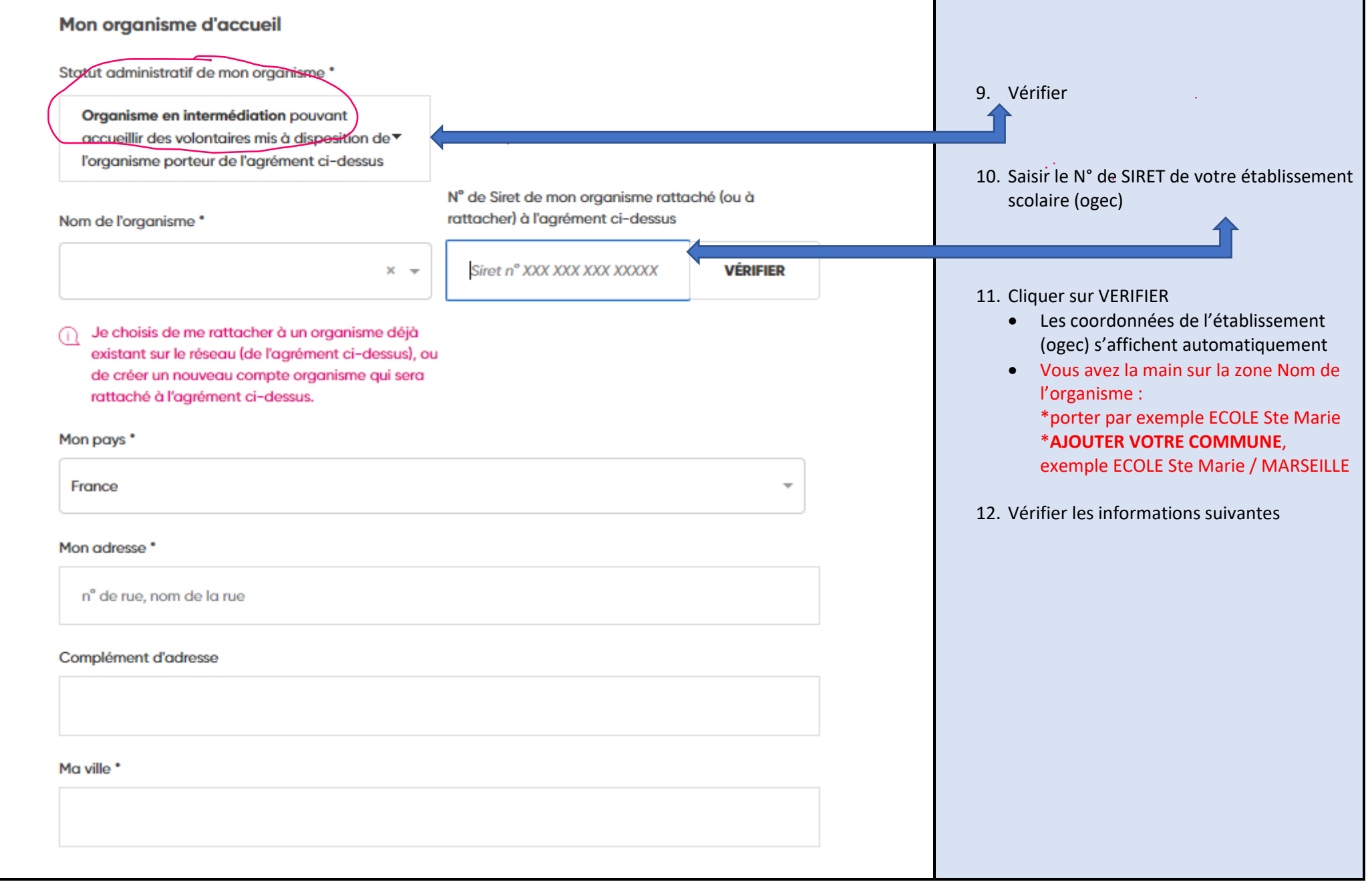

![](_page_5_Picture_18.jpeg)

#### Accueil ▶ Je crée mon compte ▶ J'active mon compte

1 Mes identifiants

2 Mon organisme

3 Mes informations 4 Activation

# Merci de votre inscription en tant que recruteur  $/$  tuteur

Afin de pouvoir utiliser votre compte avec des droits de recruteur / tuteur sur l'organisme COMMUNE DE HERBLAY-SUR-SEINE ceux-ci doivent être soumis à deux contrôles :

1. La validation de ce nouvel organisme et de votre compte par les gestionnaires actifs de votre réseau agréé. Vous serez notifié par mail une fois votre inscription validée.

2. La confirmation de votre adresse e-mail via lien d'activation que vous avez reçu sur l'adresse suivante :

Vous pouvez dès à présent vous rendre sur votre boite e-mail pour confirmer votre

adresse.

![](_page_6_Picture_10.jpeg)

**ME CONNECTER** 

Je souhaite changer d'e-mail

### S'affiche cette fenêtre

La Fnogec ou votre udogec-urogec en charge du service civique va valider votre demande d'ouverture de compte, dans les 24h00.

Vous recevrez alors un lien d'activation par mail, sur l'adresse mail que vous avez mentionnée.

Le lien n'est valable que 48h00 !

Confirmez votre e-mail dès maintenant grâce au lien dans cet email. Si le message ne s'affiche pas correctement, cliquez ici.

![](_page_7_Picture_1.jpeg)

#### **Bonjour ARMELLE ESSAI.**

Votre demande pour la création du compte de l'organisme d'accueil COMMUNE DE HERBLAY-SUR-SEINE en tant que recruteur, tuteur a été soumise à la validation des gestionnaires du réseau agréé. Vous serez notifié par e-mail une fois votre demande validée.

Pour confirmer votre e-mail et accéder dès maintenant à votre espace organisme, cliquez ci-dessous.

Lien d'activation

Attention ce lien est phique et valable 48h seulement.

A bientôt sur notre site : service-civique.gouv.fr L'Agence du Service Civique

**REJOIGNEZ-NOUS:** 

 $\mathbf{r}$ 

#LeChoixDeSengager

**DES QUESTIONS ?** 

and the company of the second second the company of the second second second

- ♦ FAQ Jeunes / Volontaires
- ♦ FAQ Organismes

### SERVICE-CIVIQUE.GOUV.FR

C Agence du Service Civique - 95 avenue de France 75013 Paris

15. Activez-le, en cliquant dessus Attention il n'est valable que 48h00 !

![](_page_8_Figure_0.jpeg)

![](_page_9_Picture_5.jpeg)

![](_page_10_Picture_5.jpeg)

## **PUDIIET UNE ANNONCE SETVICE CIVIQUE**

Merci de sélectionner la mission agréée à laquelle votre annonce fait référence.

Sensibiliser les élèves à la culture, favorisez l'accès à la culture pour tous.

Pour vous aider, vous pouvez sélectionner une annonce type pour préremplir votre annonce. L'annonce peut être adaptée en fonction de votre contexte d'accueil.

Sélectionner une annonce type

(i) Vous pouvez gérer les annonces types de votre réseau en suivant ce lien.

# Libellé et description

Libellé de mon annonce

Intitulé de ma mission<sup>®</sup> (100 caractères max)

Sensibiliser les élèves à la culture, favorisez l'accès à la culture pour tous.

Descriptif court<sup>\*</sup> (300 caractères max)

Je décris en quelques lignes mon annonce

Nombre de caractères: 0

Nombre de caractères: 79

 $x =$ 

 $x -$ 

3. Choisir votre axe de mission : ALLER VOIR L'ANNEXE en bas de ce document, pour voir les correspondances AXES/Titres

Ici, ne rien sélectionner

- 4. Supprimer le titre automatique qui s'affiche, saisissez le titre de votre projet, que nous avons validé
- 5. Reportez-vous à votre projet que nous avons validé, compléter les champs

(i) Ce descriptif doit permettre aux jeunes de comprendre l'intérêt de la mission proposée

#### Actions au quotidien<sup>\*</sup> (600 caractères max.)

### B  $I \cup E \equiv L$

Décrire ici les actions que le volontaire sera amené à réaliser au quotidien

Nombre de caractères: 0

Formation (150 caractères max)

Pendant sa mission, le volontaire bénéficie de la formation certifiante PSC1 pour acquérir les gestes de premiers secours et d'une formation civique et citoyenne (contenu et format variables selon l'organisme d'accueil : conférence, débat...). Ces deux formations doivent obligatoirement être organisées par l'organisme d'accueil et réalisées pendant la période d'engagement en Service Civique.

Je peux apporter des précisions sur les formations (non obligatoire)

Nombre de caractères: 0

Tutorat (150 caractères max)

i

Le volontaire est également accompagné par un tuteur référent au sein de l'organisme d'accueil pour mener à bien sa mission. Le tuteur aide également le volontaire à rélféchir à son projet d'avenir à l'issue de son Service Civique et réalise son bilan nominatif.

Je peux apporter des précisions sur le tutorat (non obligatoire)

Compléter les champs

![](_page_13_Picture_55.jpeg)

![](_page_14_Picture_38.jpeg)

![](_page_15_Picture_12.jpeg)

## Informations complémentaires Type de mission\* Mission individuelle Compléter mission individuelle sauf si Mission collective votre mission est exercée par 2 Déplacements prévus<sup>\*</sup> volontaires en même temps Oui Non Publics bénéficiaires\* (plusieurs choix possibles) **Adultes** Seniors Personnes marginalisées ou fragilisées Faune et flore Personnes avec handicap Enfants, adolescents Compléter **Tous publics** Actions clés\* (plusieurs choix possibles) Soutien, Accompagnement Prévention, Restauration Secours, Aide Médiation, Information Animation, Valorisation Prévisualiser votre annonce Transmission, Pédagogie ▶ Prévisualiser mon annonce Modifier, si nécessaire, sauvegarder pour revenir dessus le cas **METTRE EN LIGNE RETOUR** SAUVEGARDER échéant, sinon METTRE EN LIGNE

![](_page_17_Picture_8.jpeg)

![](_page_18_Picture_7.jpeg)

![](_page_19_Picture_9.jpeg)

![](_page_20_Picture_17.jpeg)

# **ANNEXES**

### EQUIVALENCE AXES / TITRES DES MISSIONS DANS L'AGREMENT

![](_page_21_Picture_82.jpeg)